各位老师:您好!

根据学校对材料管理的相关要求,"材料管理平台"已开发完毕,设备处已 和财务处沟通:从该平台中打印出的《材料入库单》可以代替财务处的入库单 表格!

"材料管理平台"地址: sycl.seu.edu.cn/seucl

登录方式:一卡通账号+密码

目前:

- 小于 1000 元的为 W 类,按发票信息登记后无审核,可直接打印 W 类《材 料入库单》;
- 1000 元~2 万元的为 A 类,按发票信息登记、在线审核通过后,可直接 打印 A 类《材料入库单》;
- > 2 万元~10 万元的为 B 类, 线下合同审核+采购登记+在线审核通过后, 可直接打印 B 类《材料入库单》;
- > 10 万元以上的为 C 类,线下招标+合同+采购登记+在线审核通过后,可 直接打印 C 类《材料入库单》。

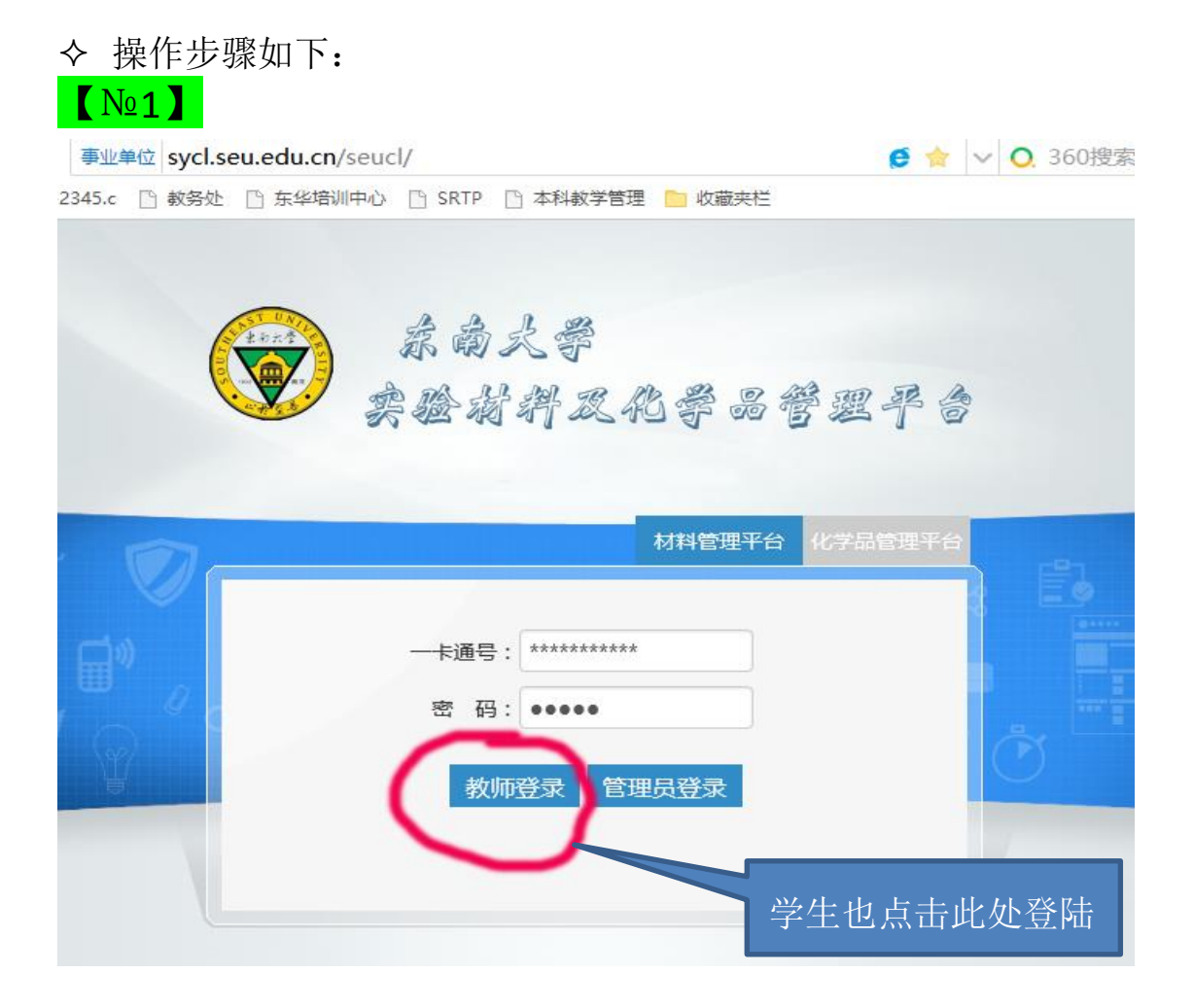

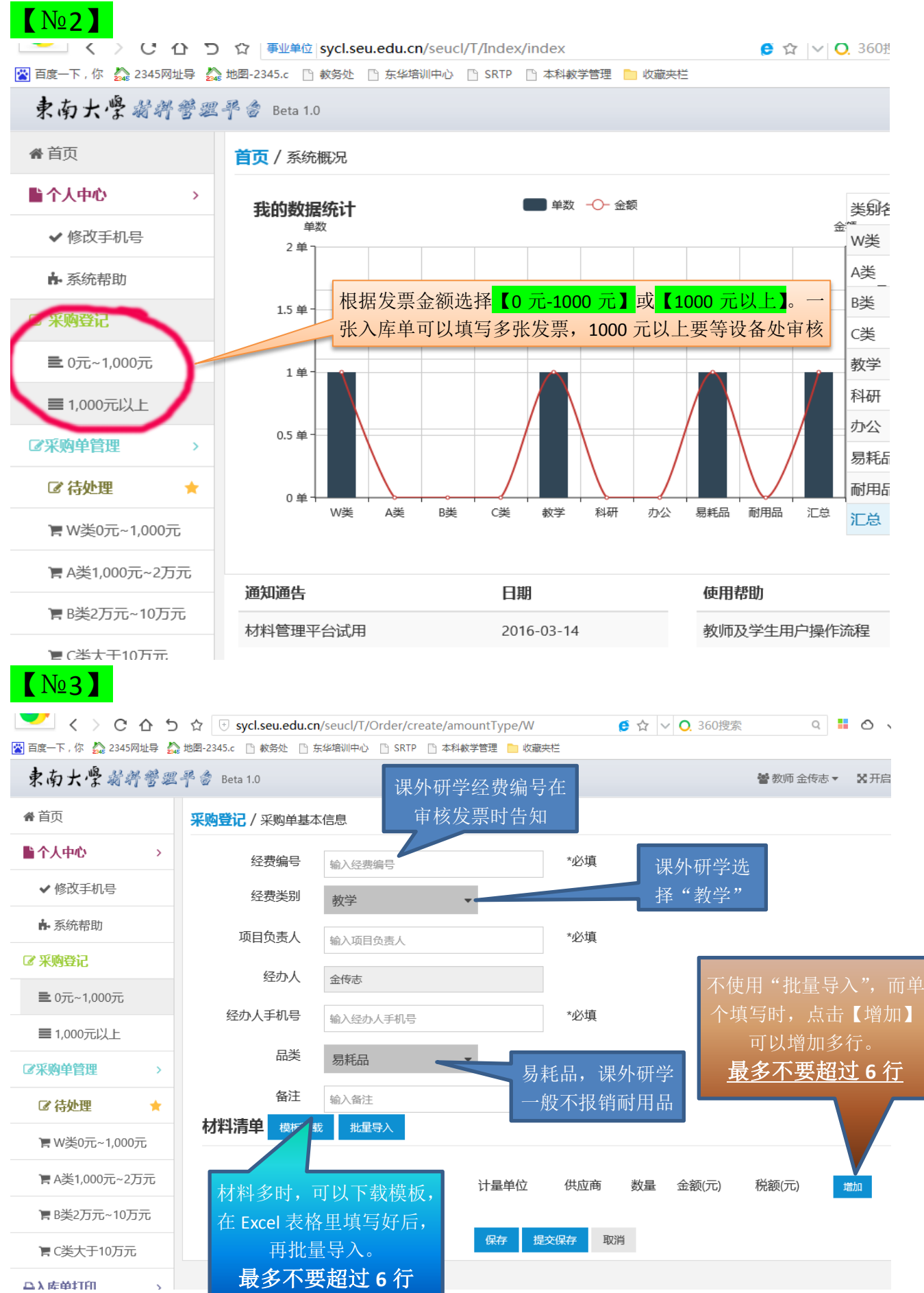

 $\mathbf{S}^{\text{max}}$ 

Δλ库单打印

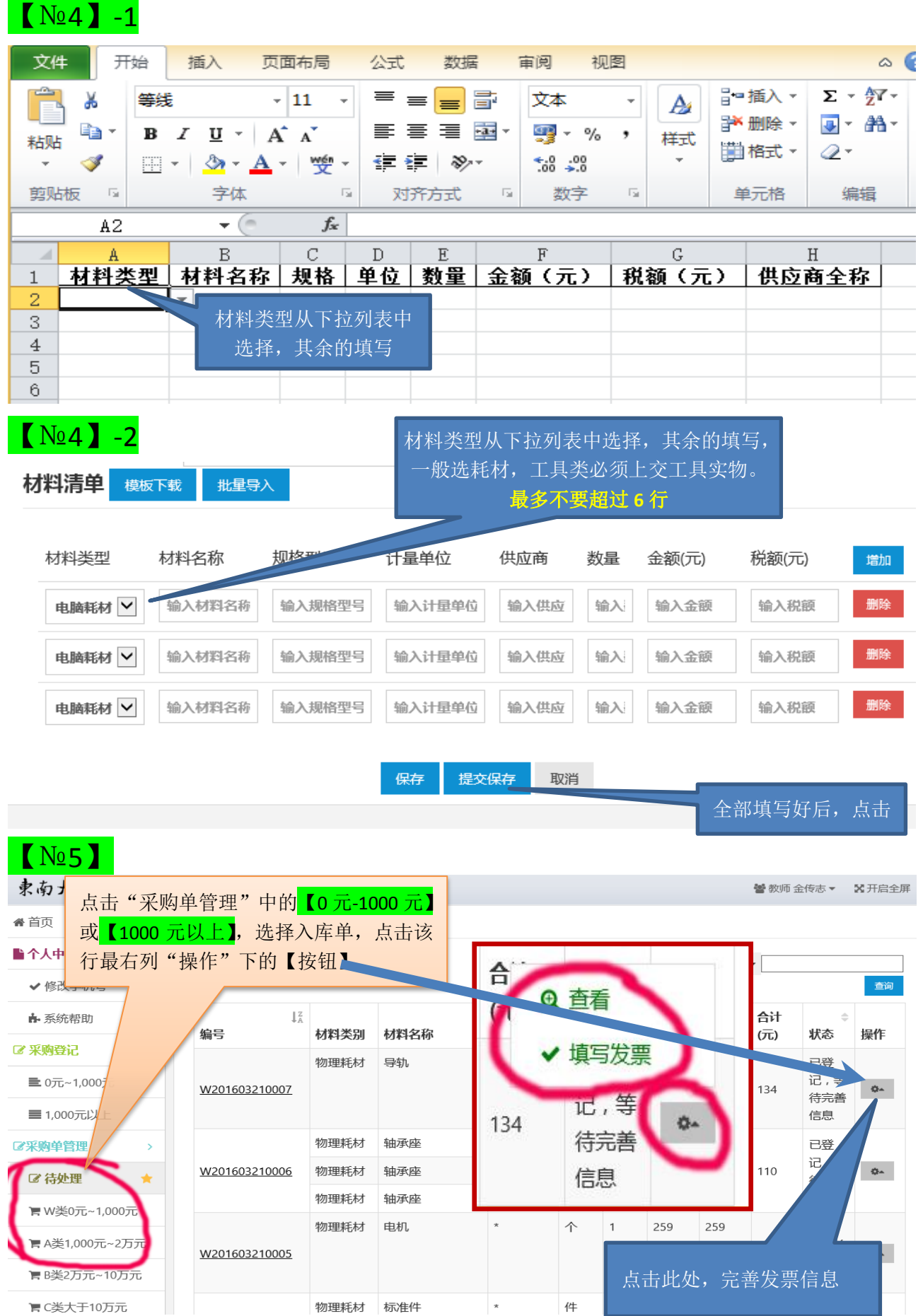

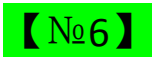

 $\sim$   $\sim$ 

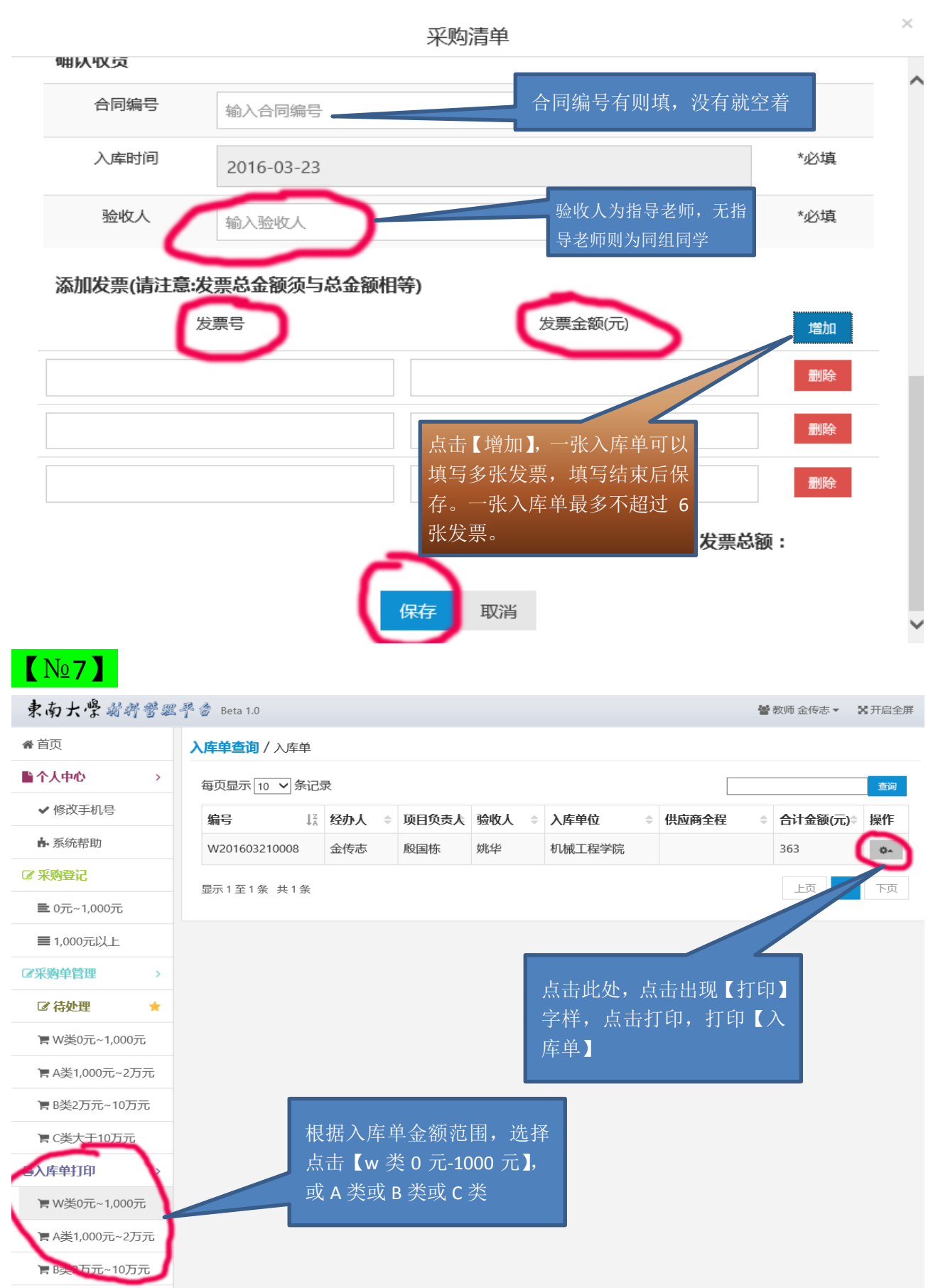

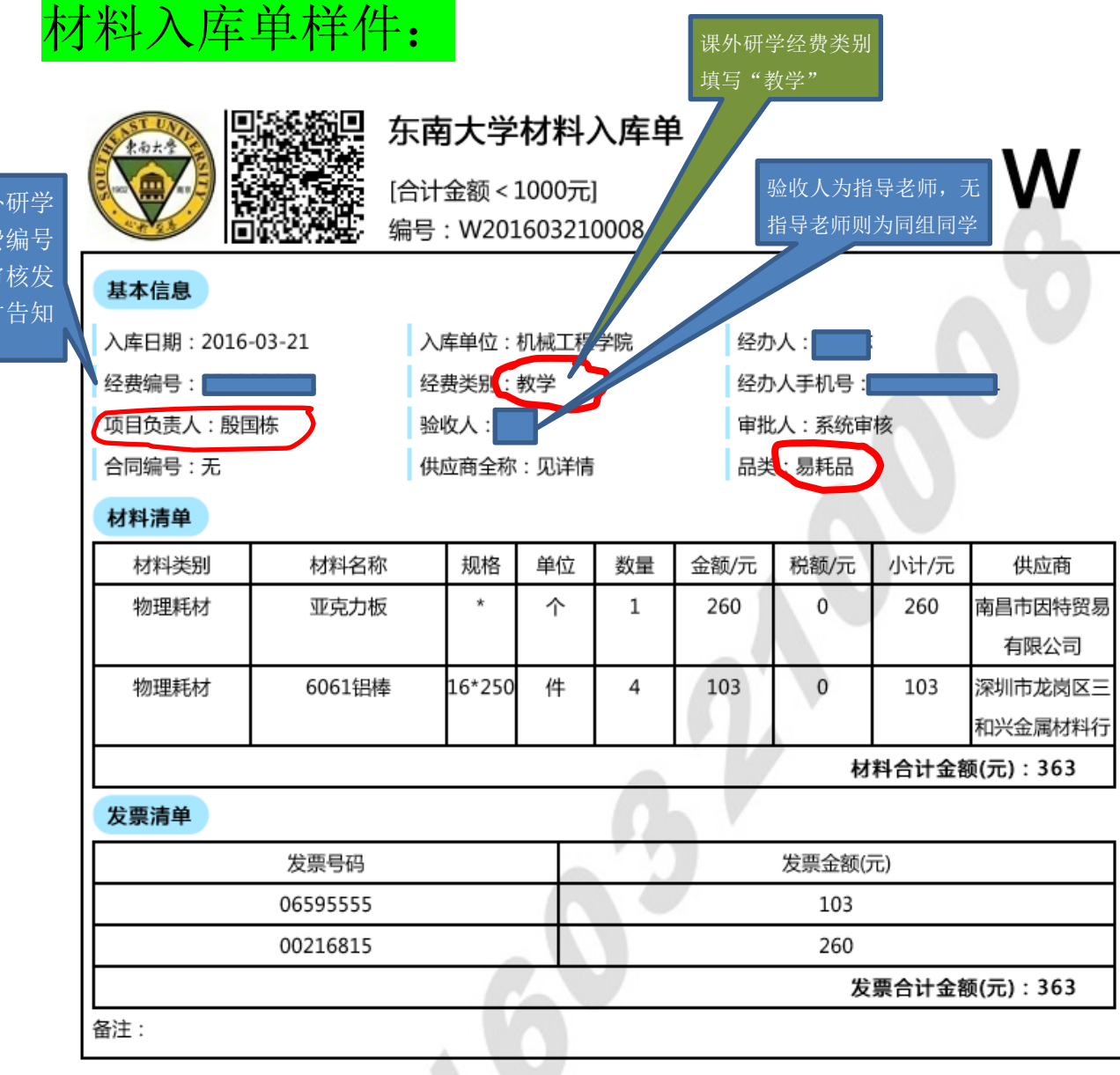

此批材料经过现场验收,账物相符。 验收人签字: 项目负责人签字: 验收人签字

课 经费 在审核发 票时

单位盖章:

日期: 2016-03-23